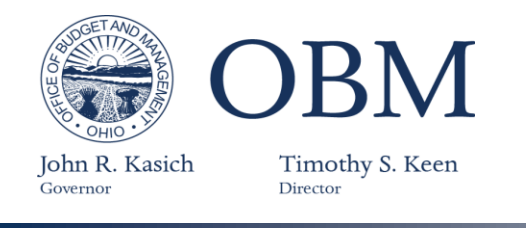

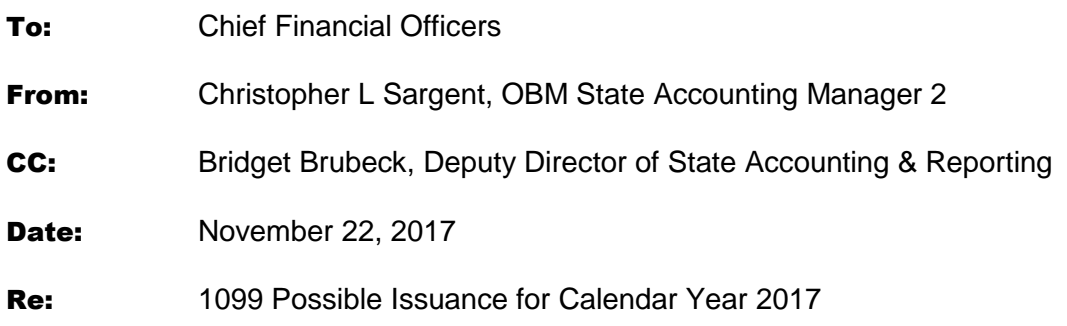

Each year State Accounting sends the Internal Revenue Service forms 1099-MISC, 1099-INT, 1099-G, 1099-R or 1099-S to suppliers who receive certain types of payments during a calendar year. Please review the enclosed documents that we will use to issue 1099s to suppliers for calendar year 2017. In addition, please be certain to review your agency's 1099 contact information in OAKS; this contact information will be printed on all 1099 forms received by your agency's suppliers. If no changes are made by your agency, the same name that was used last year will be used for 2017.

# **Reportable Chartfield Value Listings 2017**

The first attached document contains the OAKS Chartfield Values used to select 1099 information for payments made during calendar year 2017. The Internal Revenue Service assisted OBM in identifying those chartfield values eligible for reporting. This chartfield value listing is provided for your information only; no action is required on your part.

# **Possible Issuance Report**

The second attached document is a report listing suppliers paid by your agency that **may** be eligible to receive a 1099. This report is based on information obtained from vouchers that posted in OAKS from January 1, 2017 through November 17, 2017. Expenditures processed after the date of this possible issuance report are not reflected here; any such payments may change the actual issuance of 1099 information to the supplier and the IRS.

# **What Your Agency Needs To Do**

Please review this report, it is your opportunity to correct errors and avoid problems with 1099 reporting. If you find a coding error for vouchers from the prior fiscal year (January-June 2017), please complete the 1099 Correction Duplicate Form (OBM-7501)(for State Agency Use only) found at <http://ohiosharedservices.ohio.gov/SupplierOperations/Forms.aspx> and send via email to [obm.1099@obm.state.oh.us](mailto:obm.1099@obm.state.oh.us) The email should also include:

- **•** The original voucher number
- **•** The correct coding
- **EXED An explanation of why the adjustment is being made**
- Dollar amount

If you find a coding error for vouchers from the current fiscal year (July-December 2017), please reference the following steps:

**1099 Possible Issuance for Calendar Year 2017** November 22, 2017 Page 2

# **Vouchers Not Referencing a PO or Coding Changes Where PO is Not Impacted – Journal Voucher**

In cases of payments made *not referencing a purchase order*, agencies should process **journal vouchers**. If you need assistance with entering **journal vouchers**, instructions can be found in "The FIN Source" at [http://fin.help4u.obm.ohio.gov.](http://fin.help4u.obm.ohio.gov/) Note: If your agency only needs to make a coding change and the PO does not have to be impacted, process a **journal voucher** to make the correction. Journal Vouchers are for only current fiscal year Chartfield adjustments.

### **Vouchers Referencing a PO – Reversal Voucher**

In cases of payments *referencing a purchase order,* **payment reversals** are processed only by OBM State Accounting. Instructions for creating **reversal vouchers** can be found in "The FIN Source" at [http://fin.help4u.obm.ohio.gov](http://fin.help4u.obm.ohio.gov/)

**Please note: Supplier refunds deposited in the State Treasury do not automatically update the Accounts Payable Module in OAKS. Therefore, take special care to assure any refunds processed are reflected accurately in the Possible Issuance Report.**

**All correcting/adjusting voucher entries must be approved and posted in OAKS by December 31, 2017, or incorrect 1099 information will be sent to suppliers and the IRS.**

#### **Form 1099 State Agency Contact Person**

Contact information will be located on the supplier's 1099 form. Suppliers that work with multiple agencies will have the contact information listed for each particular agency.

### **What Your Agency Needs to Do**

Review your **agency 1099 contact** by going to the Contact Tab in the OAKS supplier record of your business unit. The navigation in OAKS is: Main Menu > Suppliers > Supplier Information > Add/Update > Supplier. The supplier ID is equal to your agency acronym plus 01, e.g., OBM01. If the contact information needs updated, please send an email request to [Christopher.Sargent@obm.state.oh.us](mailto:Christopher.Sargent@obm.state.oh.us)

#### **Summary of Deadlines**

Adjusting entries approved and posted in OAKS Friday, December 30, 2017

OAKS Agency Supplier ID updated with contact information Friday, December 30, 2017

### **For Assistance**

Please contact us by: Email: [obm.1099@obm.state.oh.us](mailto:obm.1099@obm.state.oh.us) Phone: 1.877.644.6771

### **Attachments**

Reportable Chartfield Value Listings Possible Issuance Report Key to Data in Possible Issuance Report